# Risoluzione dei problemi relativi alle autorizzazioni per la raccolta di utenti CUIC  $\overline{\phantom{a}}$

#### Sommario

Introduzione Autorizzazioni raccolta utenti CUIC Controlla autorizzazioni in pagina Web CUIC Controlla autorizzazioni nel database CUIC

### Introduzione

In questo documento viene descritto il processo di risoluzione dei problemi per le autorizzazioni utente nel server Cisco Unified Intelligence Center (CUIC).

## Autorizzazioni raccolta utenti CUIC

Un tipico problema CUIC è rappresentato dal fatto che un determinato utente non può visualizzare le raccolte o gli elenchi di valori per i quali dispone di autorizzazioni.

#### Controlla autorizzazioni in pagina Web CUIC

In questo esempio, l'utente cuicu1 dispone dell'autorizzazione di esecuzione per la raccolta Tech. Verificare le autorizzazioni configurate per l'utente.

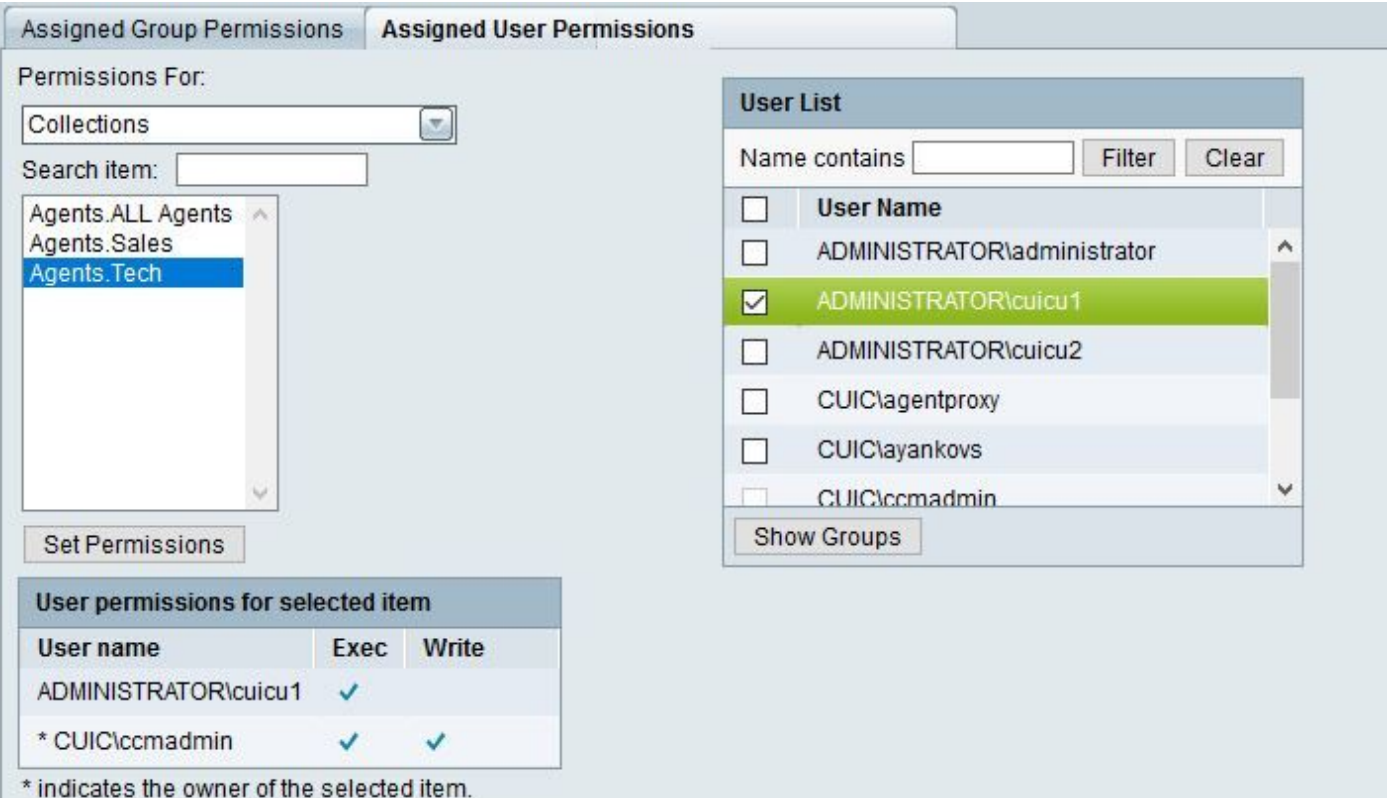

Lo stesso utente cuicu1 appartiene a un gruppo admin\_custom che dispone dell'autorizzazione per l'insieme Sales.

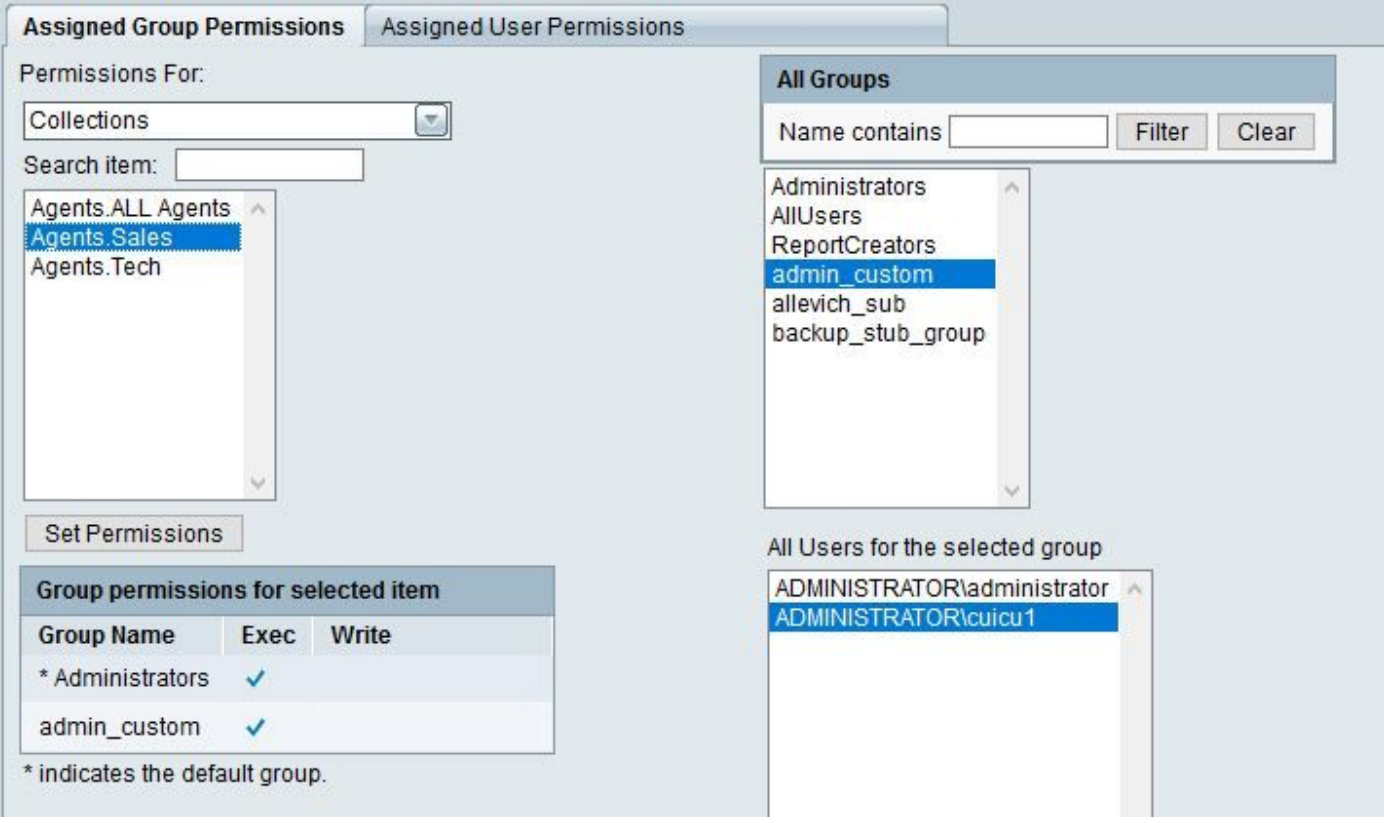

Di conseguenza, quando l'utente esegue un report, nell'elenco sono disponibili due raccolte: Vendite e tecnologia.

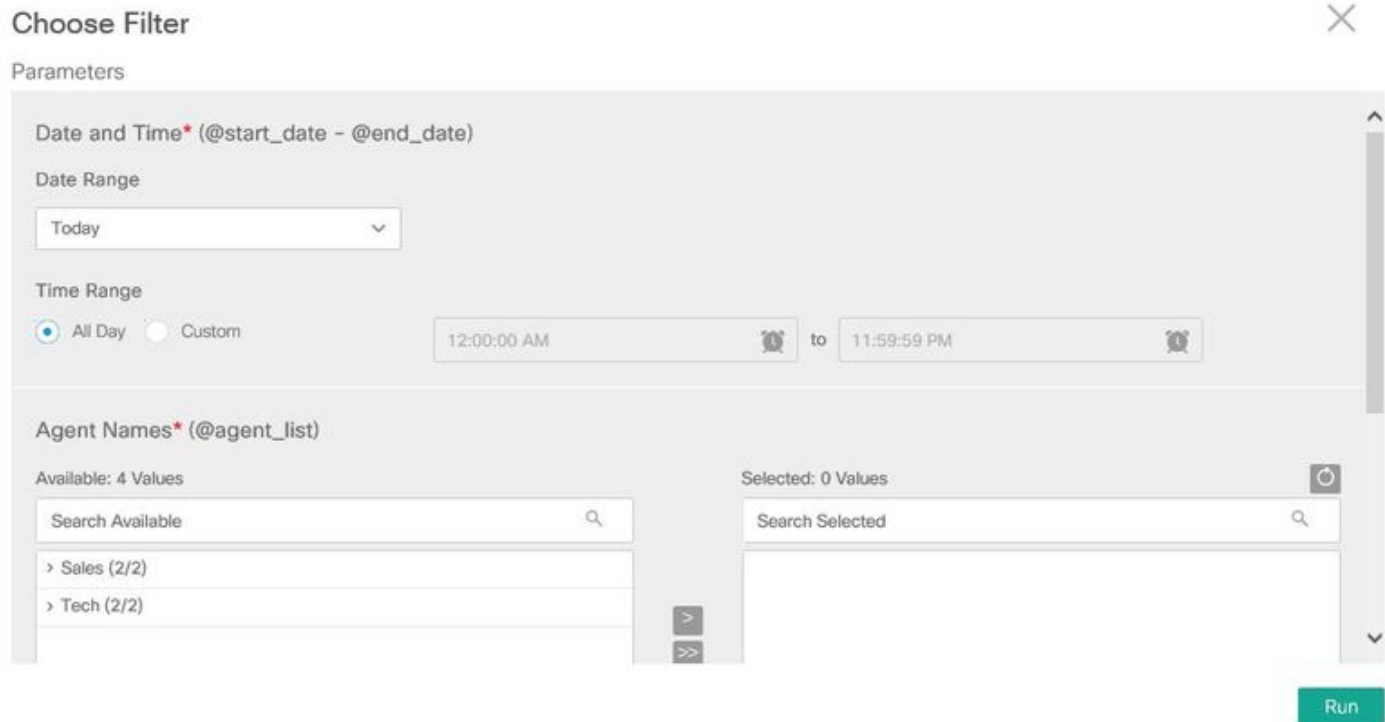

Controlla autorizzazioni nel database CUIC

Èpossibile verificare le stesse informazioni dal database.

Passaggio 1. Recupero dei gruppi di utenti.

```
admin:run sql SELECT gm.memberid,u.name,gm.groupid,g.name FROM cuic_data:cuicgroupmember gm \
INNER JOIN cuic_data:cuicuser u ON u.id==gm.memberid INNER JOIN cuic_data:cuicgroup g ON
g.id==gm.groupid WHERE u.name LIKE '%cuicu1%'
memberid name groupid name
================================ ==================== ================================
============
F7DB93871000015C0000001E0A302F8E ADMINISTRATOR\cuicu1 2222222222222222222222222222AAAA AllUsers
F7DB93871000015C0000001E0A302F8E ADMINISTRATOR\cuicu1 7CA0F8121000015C000003DE0A302F8E
admin_custom
```
L'elenco delle autorizzazioni combinate per questo utente è costituito da tre voci: 1° per l'utente stesso, 2° e 3° per il gruppo a cui appartiene l'utente **admin\_custom**. Questi valori vengono utilizzati nelle query successive.

F7DB93871000015C0000001E0A302F8E, 2222222222222222222222222222AAAA, 7CA0F8121000015C000003DE0A302F8E

Passaggio 2. Ottenere tutte le autorizzazioni per questo utente e i relativi gruppi per le raccolte.

```
admin:run sql SELECT ca.usergroupid user_or_groupid,ca.collectionid,c.name collection FROM
cuic_data:cuiccollectionauth ca \
INNER JOIN cuic_data:cuiccollection c ON c.id==ca.collectionid \
WHERE ca.usergroupid IN
('F7DB93871000015C0000001E0A302F8E','2222222222222222222222222222AAAA','7CA0F8121000015C000003DE
0A302F8E')
user_or_groupid collectionid collection
================================ ================================ ==========
F7DB93871000015C0000001E0A302F8E EA6464501000015D0000007A0A302F8E Tech
7CA0F8121000015C000003DE0A302F8E EA6420C11000015D000000750A302F8E Sales
```
L'elenco delle raccolte dell'output del passaggio 2 deve corrispondere all'elenco che l'utente può visualizzare nella pagina Web CUIC. Anche l'output del database deve essere lo stesso in tutti i nodi del cluster CUIC.

Se viene rilevata un'incoerenza nelle autorizzazioni, contattare il supporto tecnico Cisco TAC.